Design of a Post-Tensioned Straddle Beam

**ANDREW DAUMUELLER, PE, PHD WILSON & COMPANY ALBUQUERQUE, NM**

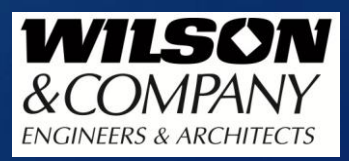

### **Overview**

#### $\blacktriangleright$  Introduction

- Bridge Description
- Design of Straddle Beam by Spreadsheet
- Design of Straddle Beam using Midas Civil
- **Evaluation of Results**

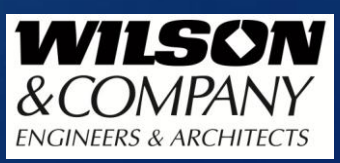

## Introduction

#### **Not** You will get from this presentation

- Greater insight into the use of Construction Stages in Midas Civil
- Some considerations for the design and modeling of a Post-Tensioned member built in stages
- How to include various parameters in Midas Civil including PT losses
- How to ensure that locked-in stresses are properly carried through
- $\blacktriangleright$  1 PDH

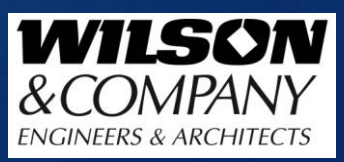

## Bridge Description

#### $\blacktriangleright$  The Bridge:

- ▶ SH92 over UPRR near Delta, CO
- ▶ 4 Span PS girder superstructure: 130' 150' 150' 130'
- ▶ 7 Colorado BT63 girders; simple for DL, continuous for LL and SIDL
- ► 43'-0" Out to Out deck width, 40' 0" travelway
- RC stub abutments on driven steel piles behind MSE wall
- Piers 2 and 4 consist of RC columns and pier caps on RC caissons
- Pier 3 consists of RC columns on RC caissons and a CIP, PT pier cap
	- Straddle beam allows for clearance above the RR while minimizing required earthwork and retaining walls

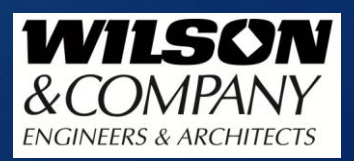

### Plan View

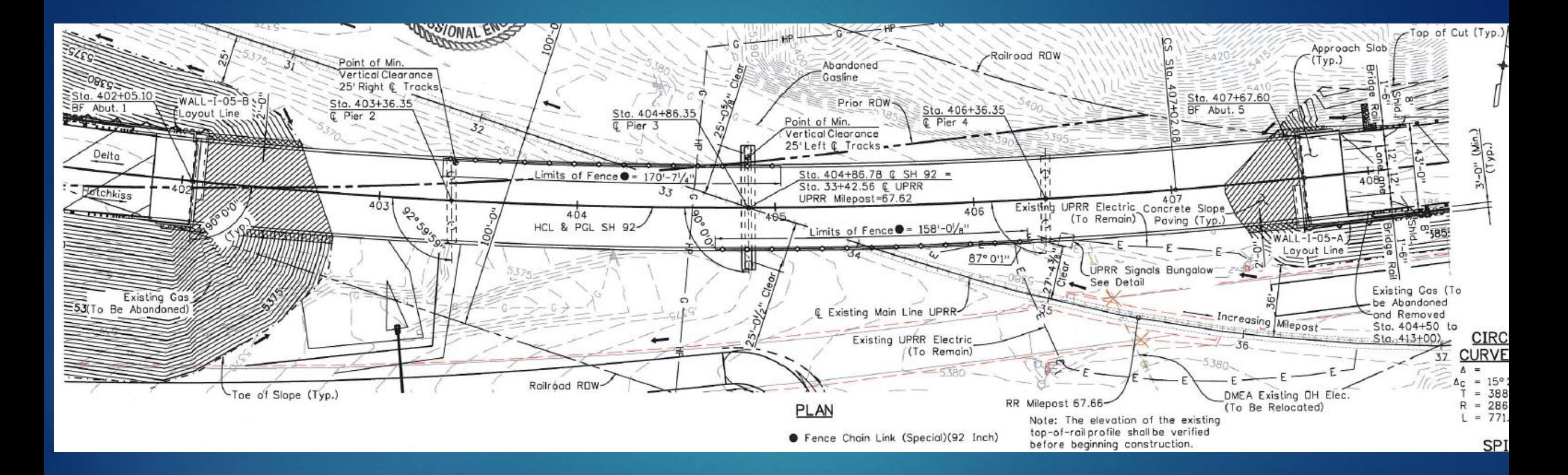

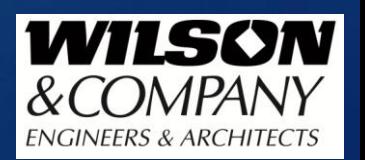

### Elevation View

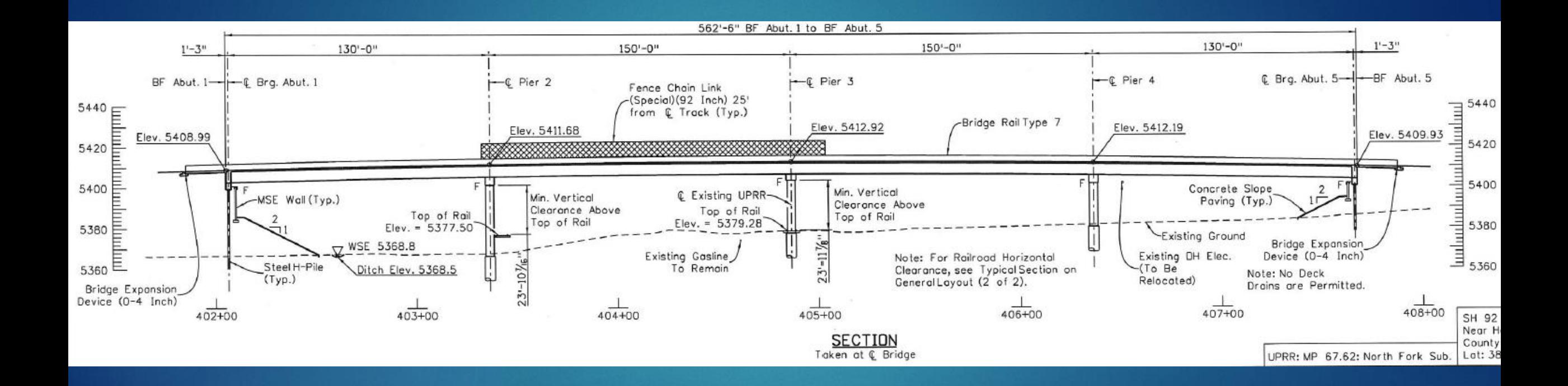

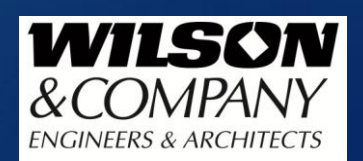

### Typical Sections

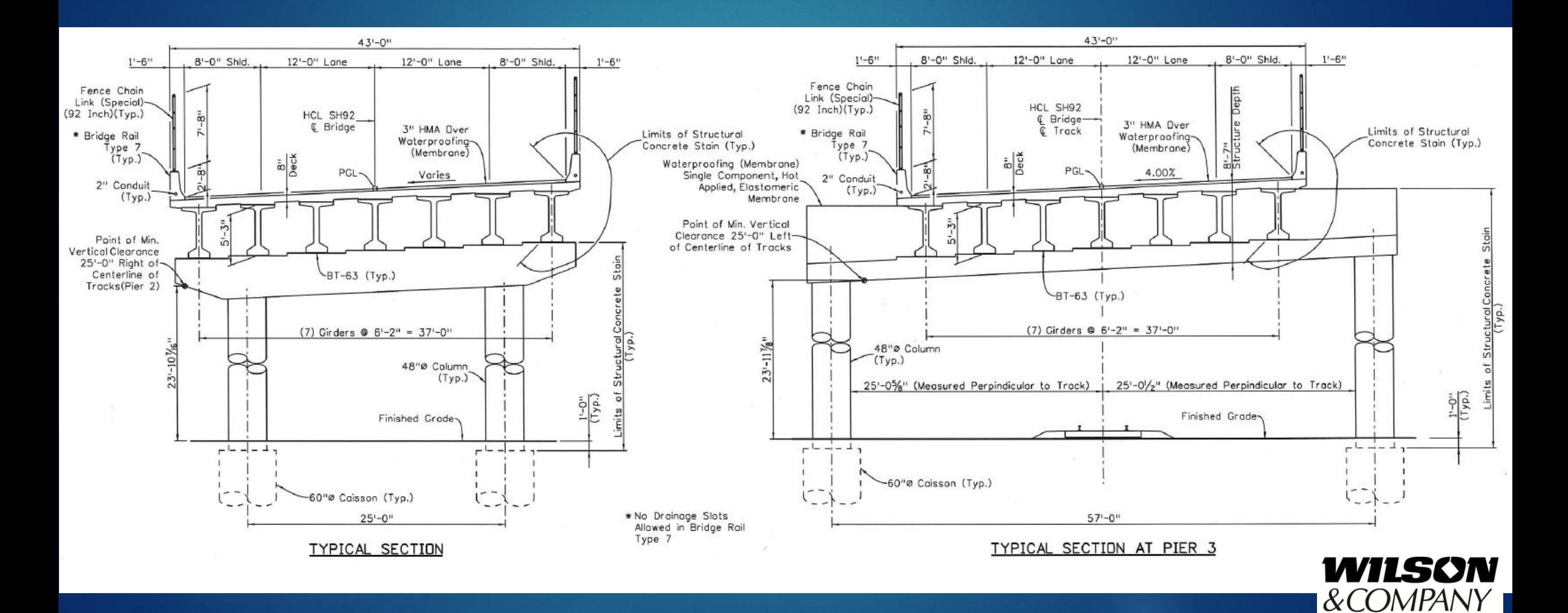

**ENGINEERS & ARCHITECTS** 

# Pier 3 Details (1 of 3)

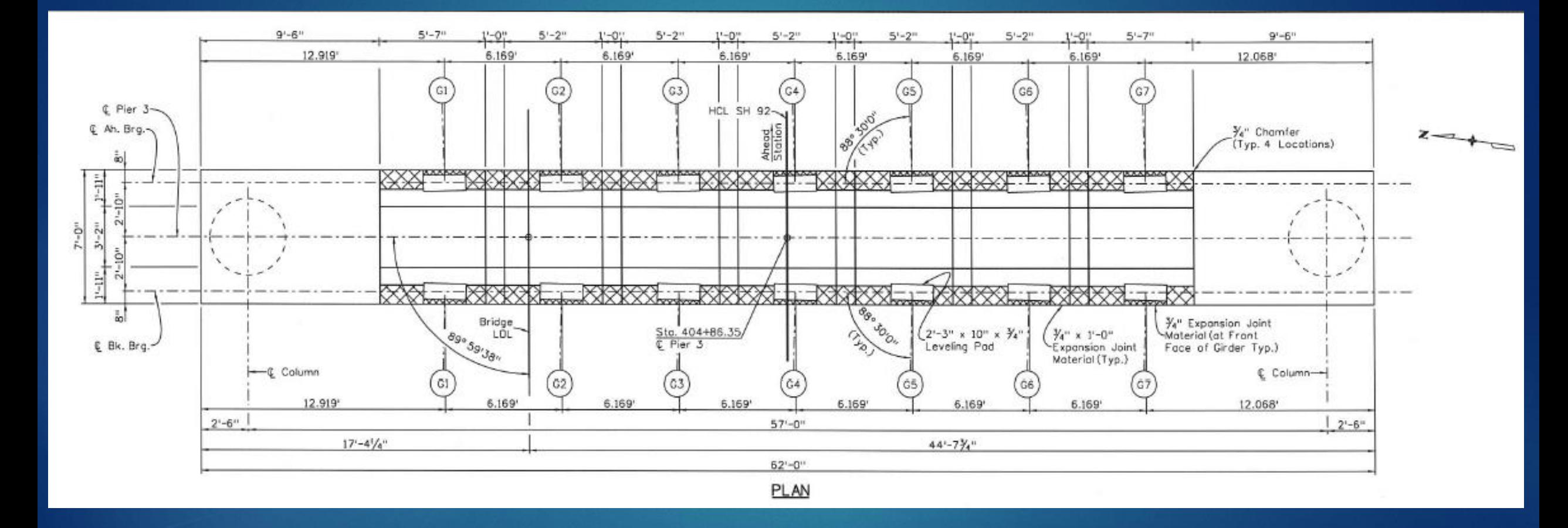

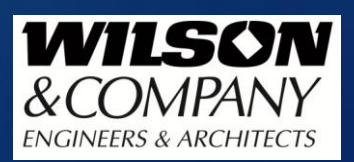

## Pier 3 Details (1 of 3 Cont.)

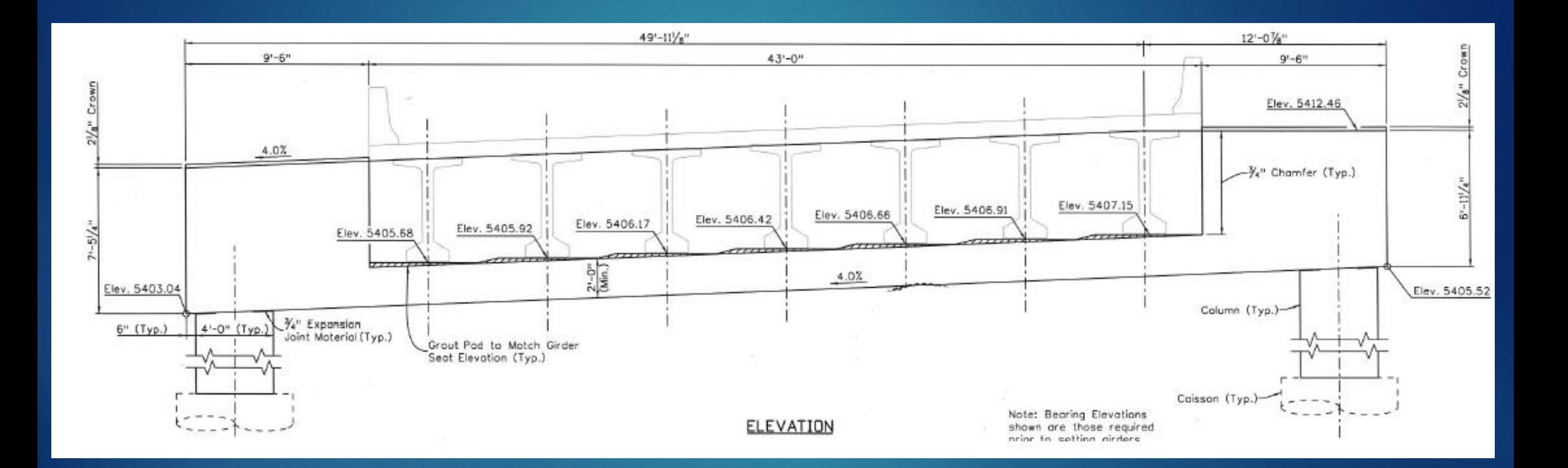

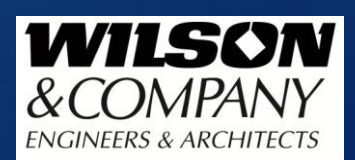

## Pier Details (2 of 3)

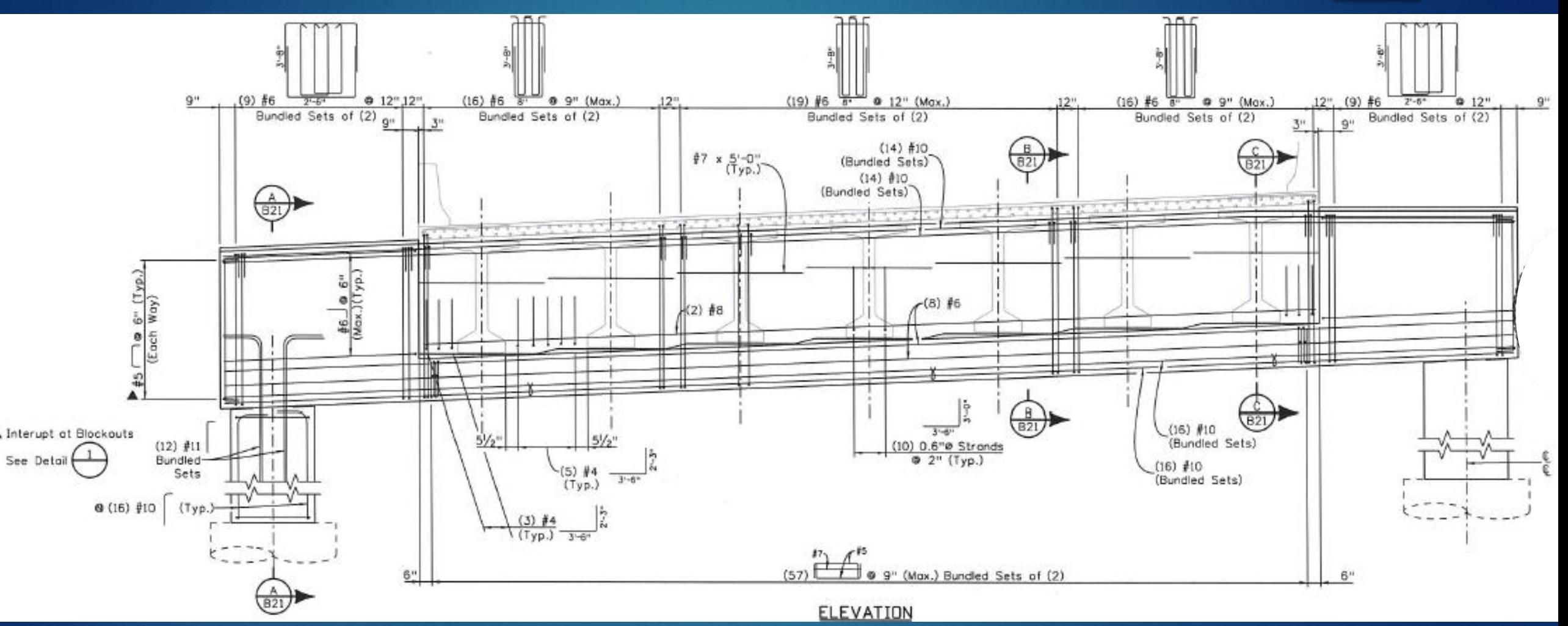

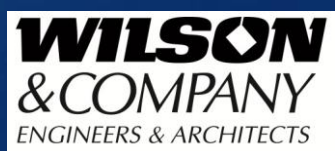

## Pier Details (3 of 3)

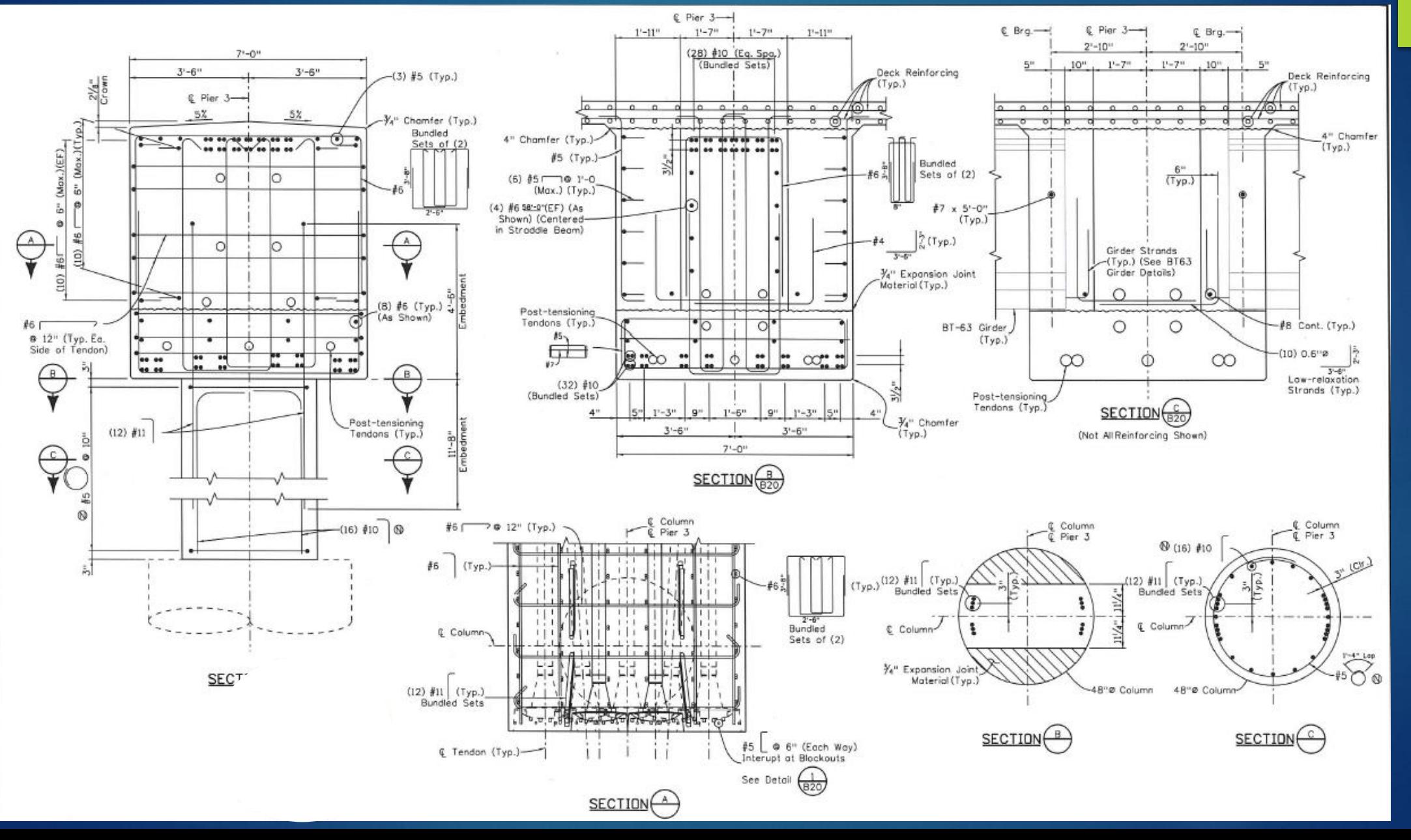

WILSON

*&COMPANY* 

**ENGINEERS & ARCHITECTS** 

# Design of Straddle Beam by **Spreadsheet**

- At the time of design, a Midas license was not consistently available, so I ended up performing the design using a large spreadsheet
- ▶ The Spreadsheet consisted of one tab for each construction stage, including steps for adding new structural components, aging of concrete, and placing of additional loads
- $\blacktriangleright$  This was necessary to ensure that locked-in stresses were correctly accounted for
- $\blacktriangleright$  This also allowed for developing a better estimate of PT losses over time
- A summary sheet was also created, from which parameters could be adjusted, and stresses in each stage checked automatically

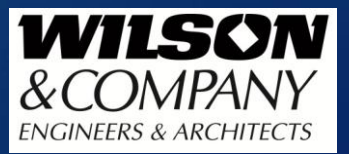

# Design of Straddle Beam by **Spreadsheet**

- $\blacktriangleright$  The creation of this spreadsheet was very involved and required a significant time investment
- **Demonments Completed, it facilitated design well, since adjustments could** be made from the summary tab, making it relatively simple to determine the required post tensioning quantity and tendon path
- $\triangleright$  Once a design was established, various aspects of the calculations needed to be verified (friction losses, for example), which were not programmed to update automatically

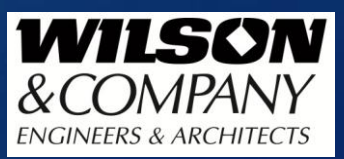

# Design of Straddle Beam Using Midas Civil

- As a result of being approached to offer this webinar, I developed a model in Midas Civil for this straddle beam
- Using the software, stresses in the concrete can more easily be computed for the various construction stages
- $\blacktriangleright$  The model requires entering the structural components, loads, and post-tensioning appropriately in order to properly calculate forces and stresses
- ▶ The "construction stages" feature must be used to obtain proper calculations for creep and shrinkage and to account for locked-in stresses as components are added
	- As a result, you want to ensure that everything you create is in the correct group, so it can be activated at the appropriate time
	- Reasonable estimates must be made concerning the timing of the placement of all members and post-tensioning

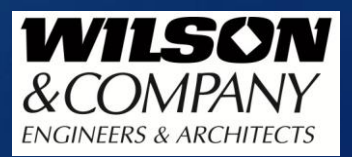

# Design of Straddle Beam Using Midas Civil

- Now we will take a look at the model:
	- ▶ Defined properties: materials, time-dependent material properties, and sections
	- Members, boundary conditions, loads, etc. and their corresponding groups
	- **Post Tensioning input**
	- ▶ Quick review of output

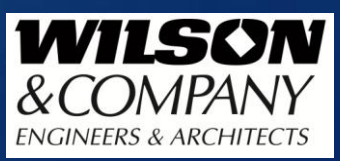